## **CRÉDITO CONSIGNADO Tire suas dúvidas**

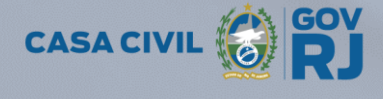

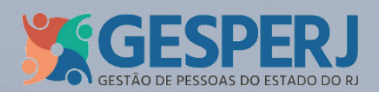

#### GOVERNO DO ESTADO DO RIO DE JANEIRO

GOVERNADOR EM EXERCÍCIO Cláudio Bomfim de Castro e Silva

SECRETÁRIO DE ESTADO DA CASA CIVIL Nicola Moreira Miccione

SUBSECRETÁRIO DE GESTÃO DE PESSOAS Jose Dias da Silva

SUPERINTENDENTE DE SISTEMAS DE GESTÃO DE PESSOAS Egídio Gomes da Silva Neto

COORDENADORIA DE GESTÃO DO PROCESSAMENTO E CONSIGNAÇÕES Flávia Reis Cardoso

*Abril/2021*

SECRETARIA DE ESTADO DA CASA CIVIL

Av. Presidente Vargas, nº 670 – CEP 20071-001 – Centro – Rio de Janeiro – RJ

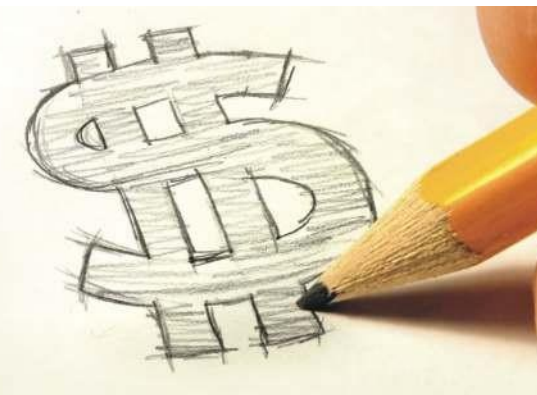

## **Sumário**

- **5** <sup>O</sup> QUE É EMPRÉSTIMO CONSIGNADO?
- **5** OQUEÉMARGEM CONSIGNÁVEL?
- **6** OQUE É REFINANCIAMENTO DE EMPRÉSTIMO CONSIGNADO?
- **6** É POSSÍVEL REFINANCIAR UM EMPRÉSTIMO CONSIGNADO COM A MARGEM NEGATIVA?
- **6** OBANCOÉOBRIGADOAMECONCEDER EMPRÉSTIMO?
- **7** A INSTITUIÇÃO FINANCEIRA PODE DEBITAR EM MINHA CONTA OS VALORES RELATIVOS APARCELASDOEMPRÉSTIMOCONSIGNADO QUE NÃO FORAM DESCONTADAS EM FOLHA DEPAGAMENTOPORAUSÊNCIADE MARGEM CONSIGNÁVEL OU TÉRMINO DO VÍNCULODE TRABALHO OUEMPREGO?
- **8** COMOFUNCIONAOBLOQUEIOE DESBLOQUEIO DE MARGEM CONSIGNÁVEL?
- **8** O QUE É *TOKEN*?
- **9** COMO GERAR O *TOKEN*?
- **11** PRIMEIRO ACESSO AO SISTEMA DE CONSIGNAÇÃO?
- **12** MENU EMPRÉSTIMO NO PORTAL DO SERVIDOR
- **14** COMO GERAR A SENHA NO PORTAL DO SERVIDOR
- **16** ATUAÇÃO DA SECC NA CONSIGNAÇÃO
- **16** ATENÇÃO! CUIDADOSAO CONTRATAR EMPRÉSTIMO
- **17** QUITAÇÃOANTECIPADADEEMPRÉSTIMO **CONSIGNADO**
- **18** CANCELAMENTO DO CONTRATOPOR DESISTÊNCIA FORMALIZADA
- 19 CONSIGNADO: É OBRIGATÓRIO TER CONTA CORRENTE EMDETERMINADOS BANCOS?
- **20** COMO AGIR QUANDO O VALOR FOR DEBITADO NO CONTRACHEQUE OU PAGO POR BOLETO E O BANCO ENVIAR NOTIFICAÇÃO DE COBRANÇA?
- **22** NEGATIVAÇÃO
- **23** MONITORANDO O NÚMERO DE PARCELASAMORTIZADAS
- **24** DESCONTO PARCIAL
- **25** PORTABILIDADE
- **25** CANCELAMENTO DE DESCONTO POR FRAUDE
- 26 **ESCLARECIMENTOS SOBRE O USO DO** CARTÃO DE CRÉDITOCONSIGNADO
- **27** CARTÃODE CRÉDITO–AUMENTODO LIMITE DE CRÉDITO
- 28 CANCELAMENTO DE DESCONTO (ENTIDADE NÃO FINANCEIRA)
- **29** ONDE OBTENHO MAIS INFORMAÇÕES SOBRE CONSIGNADO?
- **30** PRINCIPAIS ALTERAÇÕES COM O DECRETO 45.563 DE 27 DE JANEIRO DE 2016
- **30** LEGISLAÇÃO PERTINENTE
- **31** SAIBA MAIS SOBRE A ESCOLA DE EDUCAÇÃO FINANCEIRA E O DR. FINANÇAS

# **Oque se entende por CONSIGNAÇÃO?**

**Consignar é fazer registrar em folha de pagamento os valores relativos a:**

- **Consignação compulsória**, refere-se a valores descontados em folha, decorrentes de obrigações previstas em lei ou decisão judicial. Exemplos de descontos compulsórios: imposto de renda, contribuiçãoprevidenciária, etc;
- **Consignação facultativa ou voluntária**, refere-se a valores descontados em folha, decorrentes da manifesta vontade do servidor. Exemplos de descontos voluntários: empréstimos, planos de saúde, associações,etc.

## **OQUE ÉUM EMPRÉSTIMO CONSIGNADO?**

É um tipo de empréstimo realizado de forma voluntária para desconto em folha de pagamento do contratante. As empresas autorizadas a realizar tais descontos são chamadas de consignatárias e podem ser financeiras (exemplo: bancos) e não financeiras (exemplo:associações).

A inclusão e/ou exclusão do desconto na folha de pagamento do servidor é efetuada diretamente pela consignatária, com a permissão do servidor através do token.

 **ATENÇÃO:** É necessária a autorização prévia e expressa do cliente.

## **O QUE É MARGEM CONSIGNÁVEL?**

É o valor que indica os limites estabelecidos por lei para fins de contratação de crédito consignado. Seu objetivo é fixar o limite máximo de comprometimento dos rendimen- tos. A margem é gerada sistemicamente e varia de acordo com a movimentação da folha de pagamento, obedecendo a critérios definidos na legislação vigente.

#### **O QUE É REFINANCIAMENTODE EMPRÉSTIMO CONSIGNADO?**

É arepactuaçãodosaldodevedordeumoumais contratos existentes, na formalização de um novo contrato.

### **É POSSÍVEL REFINANCIAR UM EMPRÉSTIMO CONSIGNADO COM A MARGEM NEGATIVA?**

Sim, mas para que isso seja possível, a instituição financeira deverá tornar a margem do servidor positiva.

Obs.: A consignatária deve prestar todos os esclarecimentos sobre empréstimos consignados e refinanciamentos.

#### **O BANCO É OBRIGADO A ME CONCEDER EMPRÉSTIMO OU FINANCIAMENTO?**

Não. Cada instituição financeira pode estabelecer critérios próprios para aconcessão.

Fonte: [http://www.bcb.gov.br](http://www.bcb.gov.br/)

**A INSTITUIÇÃO FINANCEIRA PODE DEBITAR EM MINHA CONTA OS VALORES RELATIVOS A PARCELAS DO EMPRÉSTIMO CONSIGNADO QUE NÃO FORAM DESCONTADAS EM FOLHA DE PAGAMENTO POR AUSÊNCIA DE MARGEM CONSIGNÁVEL OU TÉRMINO DO VÍNCULO DE TRABALHO OU EMPREGO?**

Sim, desde que você tenha, previamente, solicitado ou autorizado, por escrito ou por meio eletrônico, a realiza- ção do débito. A referida autorização pode ser ou ter sido concedida no próprio instrumentocontratualdecontrata- ção da operação de crédito.

\*Fonte[:http://www.bcb.gov.br](http://www.bcb.gov.br/)

#### **COMOFUNCIONAO BLOQUEIO E DESBLOQUEIO DE MARGEM CONSIGNÁVEL?**

O bloqueio e desbloqueio da margem poderão ser solicitados pelo servidor ativo em seu órgão de origem e pelos inativos/pensionistas no Rioprevidência. Nos casos de bloqueio e desbloqueio por determinação judicial, compete, exclusivamente, à SECC dar cumprimento.

#### **O QUE É** *TOKEN***?**

O token é um código numérico utilizado para a contratação do empréstimo consignado. Ele é gerado por meio do Portal da Consignação: **<https://portal.econsig.com.br/rjeconsig/servidor>**. Para Exparticipantes e beneficiários do Previ Banerj, o acesso deve ser realizado pelo site: **[https://portal.econsig.com.br/previbanerj/servidor](https://portal.econsig.com.br/previbanerj/servidor )** .

O dispositivo visa dar segurança a operações de contratação de consignação em folha de pagamento.

#### **COMO GERAR O***TOKEN*

a. Pensionistas, servidores ativos e inativos devem acessar o Portal[: https://portal.econsig.com.br/rjeconsig/servidor](https://portal.econsig.com.br/rjeconsig/servidor)

Já os ex-participantes e beneficiários do Previ Banerj, o acesso deve ser realizado pelo seguinte endereço eletrônico: [https://portal.econsig.com.br/previbanerj/servidor](https://portal.econsig.com.br/previbanerj/servidor. )[.](https://portal.econsig.com.br/previbanerj/servidor. )

 **ATENÇÃO:** Caso seja o primeiro acesso ao novo site de consignação, leia a página 12 para saber como gerar sua senha provisória.

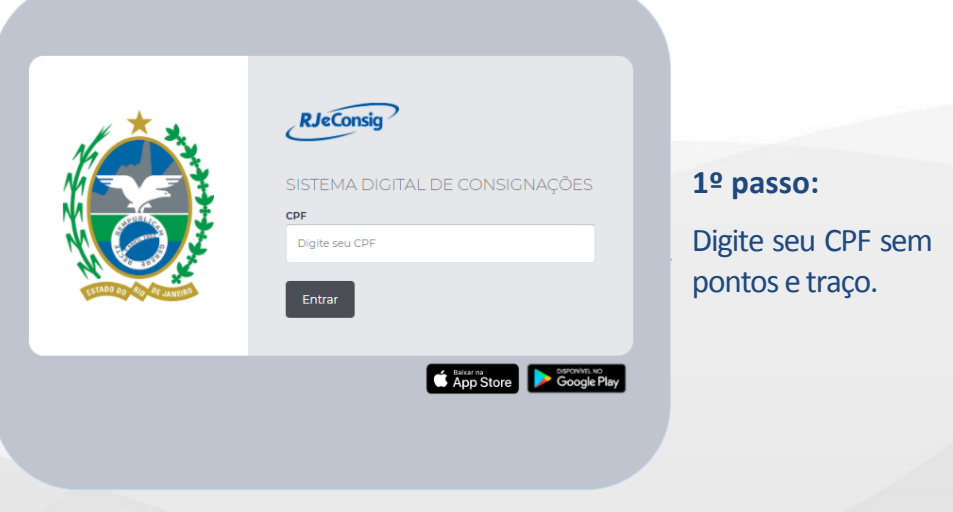

#### b. Esta segunda tela será apresentada:

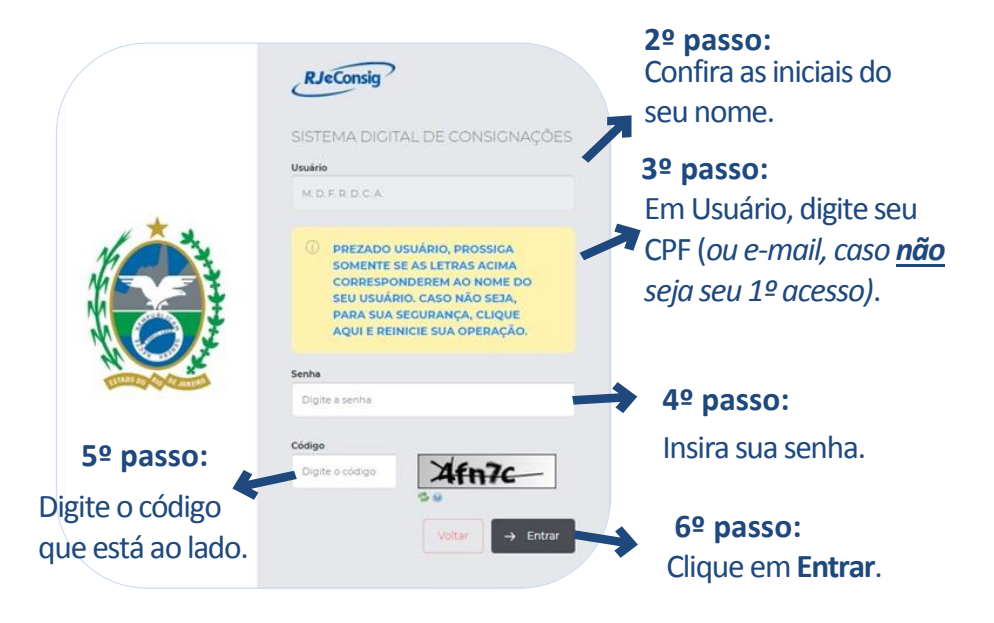

#### c. Esta tela será exibida:

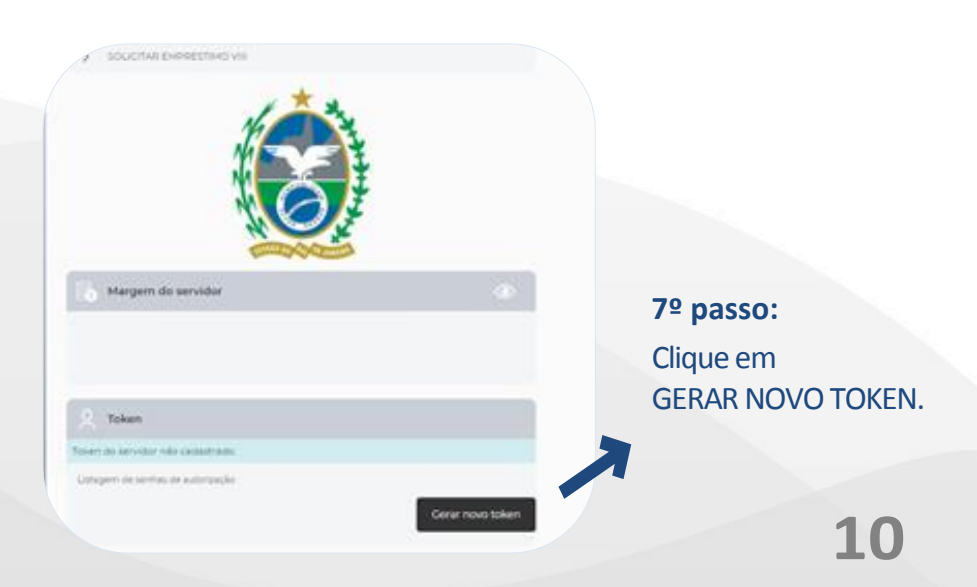

d. Seu token estará disponível para cópia numa tela como esta:

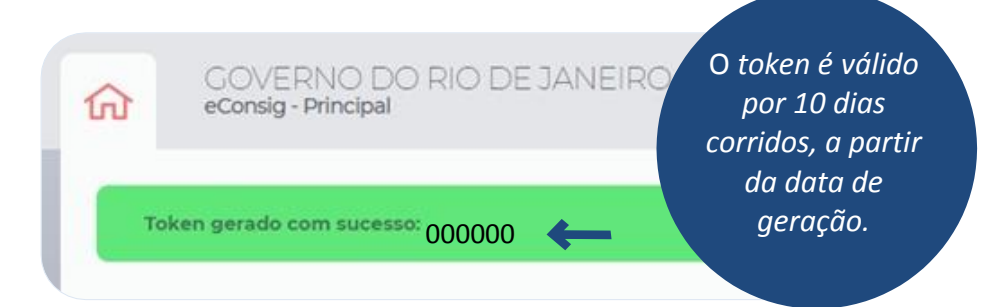

 **ATENÇÃO:** O token é pessoal e intransferível. A fim de evitar fraudes, o mesmo não deve ser fornecido a terceiros.

#### **PRIMEIRO ACESSO AO SISTEMA DE CONSIGNADO**

Para o primeiro acesso ao sistema de consignação, o servidor ativo e ex-participantes e beneficiários do Previ Banerj precisarão entrar no Portal do Servidor (se não souber como, veja a p. 12) e gerar uma senha provisória. Caso seja servidor inativo ou pensionista, a senha provisória estará disponível na área de empréstimo do site do Rioprevidencia [\(www.rioprevidencia.rj.gov.br\)](http://www.rioprevidencia.rj.gov.br/).

No Portal do Servidor, a senha estará disponível no menu **EMPRÉSTIMO** e deverá ser digitada conforme o passo 4 da página 10. **Será obrigatório alterar a senha provisória assim que o servidor/aposentado ingressar ao sistema.**

#### **MENU EMPRÉSTIMO NO PORTAL DO SERVIDOR**

a. Após entrar no Portal do Servidor: [www.servidor.rj.gov.br](http://www.servidor.rj.gov.br/) , o interessado deverá preencher os dados nos campos da área restrita:

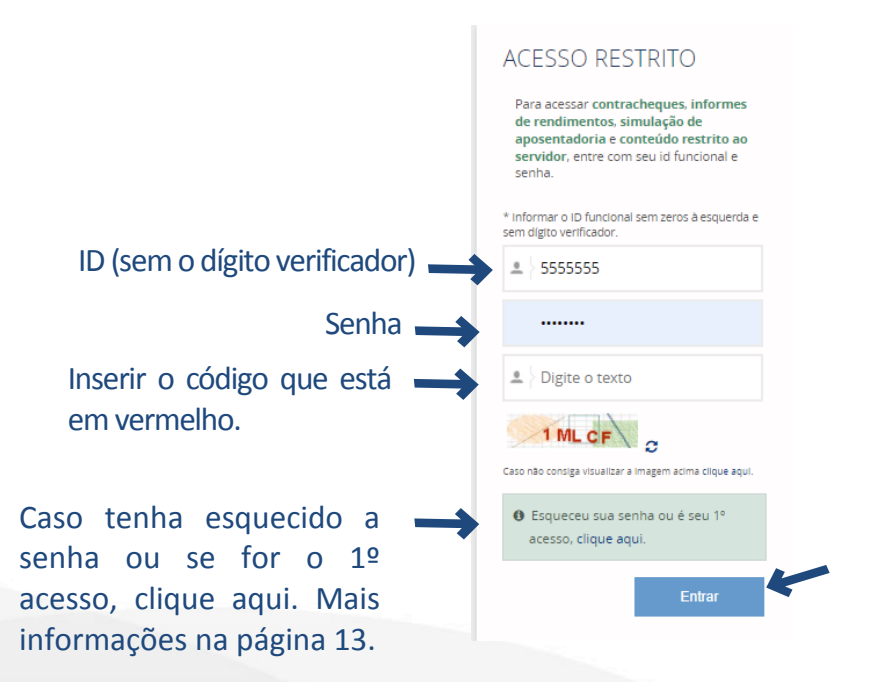

 **ATENÇÃO:** O ID pode ser verificado na carteira funcional ou solicitado no RH do seu órgão. Para obter a senha, é necessário ter um e-mail cadastrado junto ao órgão ao qual esteja vinculado. Caso não o tenha, é preciso entrar em contato com o RH do seu órgão.

b. Ao clicar no menu **"Contracheque"** (quarta opção), será exibida a lista dos seus últimos contracheques.

.

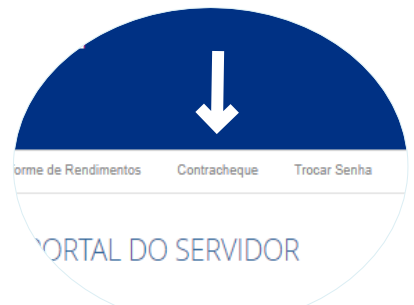

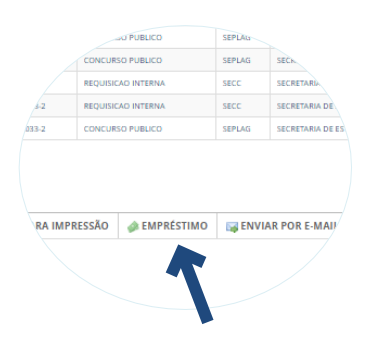

c. Coloque o cursor no último contracheque do vínculo que deseja gerar o token e selecione **"Empréstimo"** no final da pagina.

d. Se preferir, selecione o contracheque do vínculo e clique em **"Visualizar"**. Ao acessar o contracheque, clique em "**Empréstimo**" (terceira opção no menu acima do contracheque).

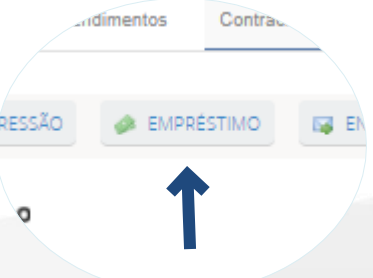

#### **COMO GERAR A SENHA NO PORTAL DO SERVIDOR**

1) Acesse o Portal do Servidor: **www.servidor.rj.gov.br**;

2) Clique em "**Esqueceu sua senha ou é seu 1º acesso, clique aqui**";

3) Preencha o campo indicadocom o seu ID (sem o dígito verificador);

4) Digite o código de segurança;

5) Clique em "**Avançar**";

6) Verifique se o ID e o e-mail estão corretos;

7) Caso positivo, digite novamente o código de segu-rança no campo indicado;

8) Clique em "**Reenviar senha**";

9) Um link (válido por 15 minutos) será enviado ao e-mail cadastrado. Acesse o e-mail e clique no link indicado;

10) Digite a **nova senha**;

11) Repita a **nova senha**;

12) Digite o código de segurança;

13) Clique em "**Alterar Senha**";

14) Você será redirecionado à página principal doPortal do Servidor.

15) Digite o ID, a senha **NOVA** e o código de segurança.

#### **CÁLCULO DA MARGEM CONSIGNÁVEL**

A margem consignável é calculada de acordo com a movimentação da Folha de Pagamento e obedece a critérios definidos na legislação vigente (DECRETO 46.489/2018). O cálculo é realizado por intermédio de um sistema no qual, excluídos os descontos obrigatórios (previdência, imposto de renda, pensões de alimento, etc.), a soma mensal das consignações facultativas de cada consignado não excederá a 30% (trinta por cento) podendo elevar- se a 35% (trinta e cinco por cento) da respectiva remuneração mensal, sendo 5% (cinco por cento) reservados exclusivamente para a amortização de despesas por meio de cartão de crédito.

Obs.:Considera-seremuneraçãoasomadosvencimentoscomos adicionais de caráter individual e demais vantagens ou gratificações, excluídas as de natureza indenizatória.

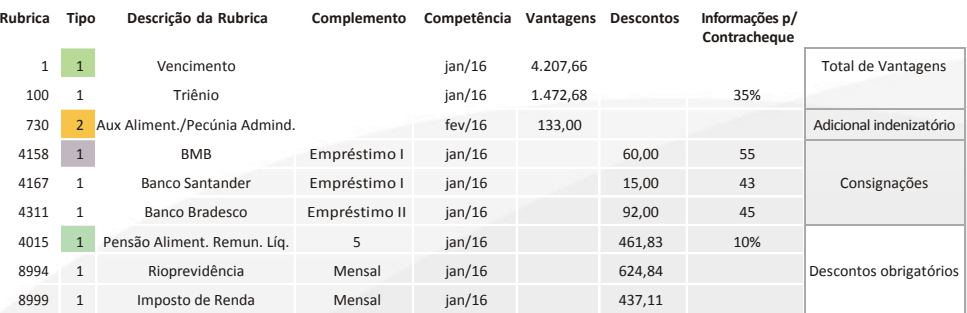

#### **Exemplo do cálculo da margem:**

#### **ATUAÇÃO DASECC NA CONSIGNAÇÃO EM FOLHA**

A Secretaria de Estado da Casa Civil - SECC **não interfere na relação jurídica entre o contratante e as consignatárias**, salvo nos casos específicos de inobservância das normas legais vigentes.

#### **ATENÇÃO! CUIDADOS AO CONTRATAR EMPRÉSTIMO**

Recomenda-se que, **antes da contratação de empréstimos**, seja realizada uma pesquisa acerca das taxas praticadas pelas consignatárias. Para isso, acesse o Portal do Servidor e clique no banner "**Empréstimos Consignados**". Em seguida, no link "**Comparação entre as taxas ofereci- das pelas instituições financeiras**". Selecione o mês e clique em "Gerar relatório". O interessadopode salvar o documento nosformatos: PDFs, Excel eWord.

Na contratação de empréstimos consignados, **deve ser observado que esse tipo de operação representa uma dívida e poderá afetar a administração da renda pessoal e familiar**, em razão do comprometimento do seu rendimento mensal, durante a amortização do empréstimo.

#### **QUITAÇÃO ANTECIPADA DE EMPRÉSTIMO CONSIGNADO**

Os empréstimos contratados podem ser quitados a qualquer época. Para isso, o servidor deverá comparecer à Instituição Financeira com a qual foi firmada a contratação do empréstimo para negociar a suaquitação antecipada.

Ainda haverá parcela a descontar referente ao mês da liquidação do contrato se este for efetuado após o corte do Sistema de Consignação, que geralmente ocorre no 5º dia do mês. Se isso acontecer, será necessário observar se tal prestação foi incluída no saldo devedor. Caso positivo, a instituição financeira deverá efetuar o ressarcimento ao servidor.

Ex.: Liquidei um empréstimo no dia 05/08/2020; logo, não haverá desconto na folha de agosto. Havendo a operação após essa data, a parcela referente ao mês de agosto será descontada no contracheque.

Ressalta-se que o desconto só será excluído do contracheque quando o empréstimo for liquidado no sistema RjeConsig (Governo do Rio de Janeiro) ou eConsig (Previ baneri) pela consignatária.

#### **CANCELAMENTO DO CONTRATO POR DESISTÊNCIA FORMALIZADA**

O contratante poderá desistir do empréstimo em até sete dias corridos. Para isso, precisa formalizarseu pedido por escrito e se dirigir à consignatária, que é responsável por tomar as devidas providências.

**Caso a desistência formalizada ocorra após o fechamento da folha**, o servidor terá direito à restituição integral da parcela descontada. Para isso, deverá se dirigir à entidade consignatária de posse do seu contracheque comprovando o lançamento do desconto indevido.

#### **CONSIGNADO:ÉOBRIGATÓRIO TER CONTA CORRENTE EM DETERMINADOS BANCOS?**

Para contratar empréstimo, o servidor / pensionista precisa ter obrigatoriamente **conta corrente no Bradesco**, a qual deverá ser previamente informada ao seu órgão de origem e cadastrada no SIGRH-RJ.

Vale ressaltar que todo servidor / pensionista possui **conta salário no Bradesco**, mas isso não é suficiente para averbação de empréstimos.

⚠️ **ATENÇÃO: Os participantes da Previ Banerj devem ter conta corrente no Banco do Brasil ou no Itaú**, para fins de contratação de consignados, conforme Estatuto próprio.

#### **COMO AGIR QUANDO O VALOR FOR DEBITADO NO CONTRACHEQUE OU PAGO PORBOLETOEOBANCOENVIAR NOTIFICAÇÃO DECOBRANÇA?**

- Caso o servidor/pensionista seja notificado pelo banco para pagar uma parcela que já tenha sido descontada em seu contracheque, deverá apresentar à consignatária o contrachequedomêsemquehouveodesconto.
- Ao comparecer à consignatária, o servidor/pensionista deverá solicitar o protocolo de atendimento indicando o seu comparecimento para apresentação do referido contracheque.
- Caso o servidor/pensionista tenha a parcela do empréstimo debitado em sua conta corrente, valor de parcela que já tenha sido descontado em seu contracheque, deverá contatar a consignatária, conforme instruções acima.
- Para a restituição do valor descontado indevidamente, o servidor/pensionista deverá apresentar à consignatária o contracheque do mês que houve o débito ou o comprovante de pagamento do boleto.
- Caso o banco não aceite os comprovantes apresentados ou não devolva os valores debitados indevidamente, o servidor ativo deverá procurar o seu órgão de origem e os inativos e pensionistas, o Rioprevidência, para apresentar a reclamação.
- O órgão de origem ou o Rioprevidência encaminhará a reclamação ao suporte SIGRH, o qual remeterá a demanda à Coordenadoria de Gestão do Processamento e Consignações, da Subsecretaria de Gestão de Pessoas, da Secretaria de Estado da Casa Civil – SECC para que sejam tomadas as devidas providências junto à consignatária.
- Para fins de conciliações, o órgão de origem do contratante deverá ser identificado pela consignatária no contrato firmado entre as partes e nos documentos exigidos no momento da contratação.
- O contratante que se sentir prejudicado pela ação da consignatária, nas operações de crédito consignado, também pode recorrer à Ouvidoria do Banco Central (BACEN), pelo sítio eletrônico: **[www.bcb.gov.br](http://www.bcb.gov.br/)** ou pelo telefone 145 (custo de ligação local).

#### **NEGATIVAÇÃO**

O servidor/pensionista que tenha seu nome, indevidamente, incluído no sistema de órgãos de proteção ao crédito deve agir da seguinte forma:

- Munido do(s) contracheque(s) respectivo(s), deverá se dirigir à consignatária para comprovação do(s) desconto(s) em folha da(s) parcela(s) reclamada(s), para solicitar a retirada imediata do seu nome do cadastro deinadimplentes.
- Caso o banco não aceite os comprovantes apresentados, o servidor ativo deverá procurar o seu órgão de origem e os inativos e pensionistas, o Rioprevidência, para apresentar sua reclamação.
- O órgão de origem ou o Rioprevidência encaminhará a reclamação ao suporte SIGRH, o qual remeterá a demanda à Coordenadoria de Gestão do Processamento e Consignações, da Subsecretaria de Gestão de Pessoas, da Secretaria de Estado da Casa Civil, para que sejam tomadas as devidas providências junto à consignatária.

### **MONITORANDO ONÚMERO DE PARCELAS AMORTIZADAS**

- Já os servidores ativos podem acompanhar as parcelas descontadas no seu contracheque impresso ou no Portal do Servidor ou através do RJeConsig.
- O servidor ativo, nativo ou pensionista que optar pelo controle via contracheque obtém a informação sobre a quantidade de parcelas restantes para a quitação ao lado do valor da prestação do empréstimo.
- O monitoramento pelo Portal do Servidor pode ser realizado pela opção "Contratos de Empréstimos" na área de consignação (ao entrar na área restrita do Portal do Servidor, clicar no contracheque e, em seguida, empréstimo. Preencher o captcha). Para informações detalhadas, pressione o botão do mouse na lupa ao lado do contrato desejado.
- Os servidores inativos e pensionistas devem analisar pelo site do Rioprevidência.
- Havendo pagamentos/débitos fora do contracheque, compete, exclusivamente, à consignatária promover a amortização das parcelas no Sistema de Consignação em Folha. Para mais informações, o contratante deverá se dirigir à consignatária.

#### **DESCONTO PARCIAL**

O tratamento de Desconto Parcial para as consignatárias que fizeram esta opção tem como condição sine qua non a obrigatoriedade da existência de cláusula contratual entre o servidor público e a instituição financeira, que suporte a possibilidade do desconto em folha de pagamento inferior ao valor pactuado. Desta forma, as consignatárias que já habilitaram a opção do Desconto Parcial, por consequência, reconhecem a exigência contratual supracitada.

O resíduo das parcelas será tratado pela consignatária em até 30 dias a partir da liquidação do contrato, ou seja, após seu término. Nesse período, o banco deverá liquidar ou renegociar. O valor e o número de parcelas "renegociadas" não poderão ultrapassar o pactuadooriginalmente.

Mais informações sobre o assunto devem ser fornecidas pela própria consignatária.

#### **PORTABILIDADE**

Portabilidade de crédito é a possibilidade de transferir dívida de uma instituição financeira para outra, por iniciativa do devedor, que pode ser pessoa natural ou pessoa jurídica. Mais informações podem ser encontradas em Perguntas Frequentes no site do Banco Central: **[www.bcb.gov.br](http://www.bcb.gov.br/)**.

#### **CANCELAMENTO DE DESCONTO POR FRAUDE**

O **contratante** ou o seu **procurador** munido de Procuração por Instrumento Público, ou particular, com firma reconhecida, que desejar solicitar cancelamento de desconto sob alegação de fraude no seu contracheque, conforme estabelece a Resolução SEFAZ n° 230 de 22 de março de 2018, deverá formalizar termo de ocorrência junto ao órgão setorial competente, munido de cópia de seus documentos de identidade, CPF, comprovante de residência e último contracheque, bem como documento que ateste a solicitação formal de cancelamento junto à Consignatária.

#### **ESCLARECIMENTOS SOBRE O USO DO CARTÃO DE CRÉDITO CONSIGNADO**

- O contratante, que não receber a fatura mensal, deverá se dirigir à consignatária para reclamar e/ou atualizar o seu cadastro.
- O cartão de crédito é rotativo, ou seja, não há a incidência de parcelas pré-definidas. Com isso, o contratante pode reduzir o seu saldo devedor, seja total ou parcialmente, por meio do pagamento da sua fatura mensal.
- Se o contratante desejar cancelar o cartão de crédito, deverá formalizar a solicitação diretamente à consignatária, desde que sua dívida tenha sido paga.
- A margem de cartão consignado é reservada até o valor acordado, mesmo que o servidor não esteja utilizando. Só é possível a liberação dessa quantia com o pedido de cancelamento (ou redução, se for o caso) realizando a solicitação junto à consignatária, que deverá tomar as providências para o acerto no Sistema de Consignação.

#### **CARTÃO DE CRÉDITO – AUMENTO DO LIMITE DE CRÉDITO**

É possível desde que seja respeitado o limite damargem, de acordo com o decreto **46.489/2018**.

 **ATENÇÃO:** É necessária a utilização do *token*  para solicitar o aumento do limite de crédito.

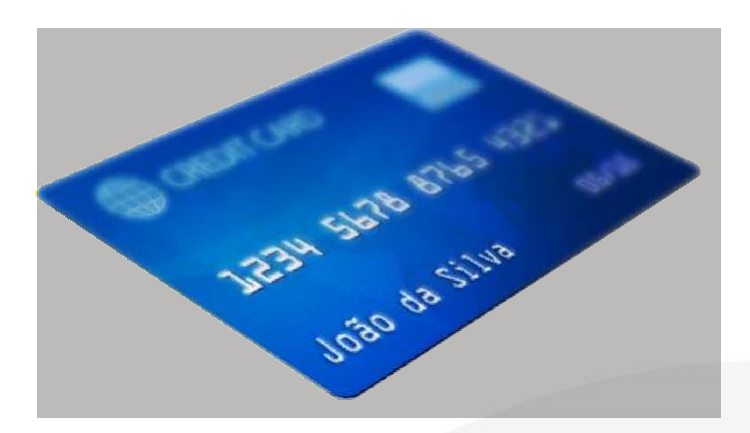

#### **CANCELAMENTO DE DESCONTO (ENTIDADE NÃO FINANCEIRA)**

- O contratante deverá se encaminhar à consignatária para rescindir o contrato. O pedido será acatado desde que o servidor/pensionista não tenha débitos a quitar.
- A consignatária acatará o pedido do contratante, promovendo de imediato o cancelamento no Sistema de Consignação em Folha, ressalvada a hipótese em que o contratante tenha débitos a quitar com a consignatária.
- Os contatos das entidades financeiras e não financeiras credenciadas com o Estado para operarem empréstimos consignados estão disponíveisnoPortaldoServidor.

#### **ONDE OBTENHO MAIS INFORMAÇÕES SOBRE CONSIGNADO?**

O servidor deve procurar a consignatária para resolver os problemas específicos de seu contrato.

De acordo com o estabelecido no Decreto 45.649/2016 – que institui o Sistema de Gestão de Pessoas Do Estado do Rio de Janeiro – em seu Art. 6º, § 2º: "São vedados ao Órgão Central do GESPERJ a administração, análise e atuação em decisões relativas a pleitos de interesse individual sobre matéria de recursos humanos, bem como o atendimento de servidores".

O servidor deve entrar em contato com o Rioprevidência, caso aposentado ou pensionista e com seu RH, se ativo, que é órgão responsável pelo atendimento dos servidores, conforme Art. 7º, incisos VII, X e XIV do mesmo diploma legal, a fim de obter os devidos esclarecimentos com relação aos assuntos relacionados a consignação.

As dúvidas operacionais porventura existentes devem ser sanadas pelo Rioprevidência ou pelo setorial de RH, por meio do Suporte SIGRH.

#### **PRINCIPAIS ALTERAÇÕES COM OS DECRETOS 45.563/2016 E 46.489/2018**

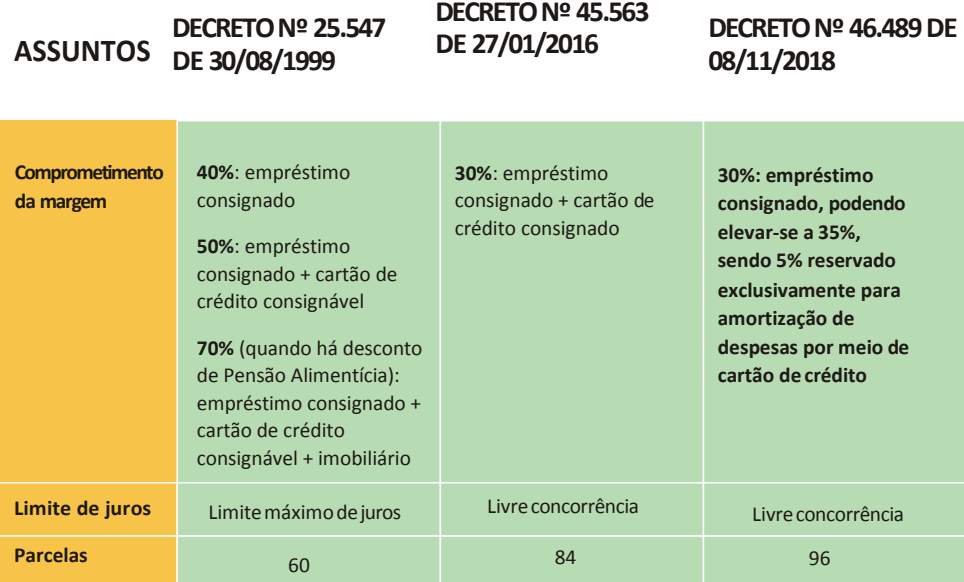

#### **LEGISLAÇÃO PERTINENTE**

Decreto nº 45.563, de 27 de janeiro de 2016.

Resolução Seplag nº 1533, de 7 de novembro de 2016.

Lei Estadual nº 7553, de 12 de abril de 2017.

Resolução SEFAZ N° 230 de 22 de março de 2018.

Decreto n° 46.489, de 8 de novembro de 2018.

Decreto 45.649, de 6 de maio de 2016.

Decreto 46.483 de 22 de fevereiro de 2019.

#### **SAIBA MAIS SOBRE A ESCOLA DE EDUCAÇÃO FINANCEIRAE O DR. FINANÇAS**

A Escola de Educação Financeira tem o objetivo de auxili- ar a organização das finanças pessoais. Ou seja, seu propósito é ensinar aos servidores ativos / aposentados / pensionistas a fazer seu orçamento pessoal, a tomar decisões de investimento e de financiamento (baseadas em objetivos que se pretende alcançar), ensinamentos referentes a como funciona o cálculo do valor do dinheiro no tempo (juros e empréstimos), os tipos de crédito e as formas de se reestruturar as dívidas/finanças pessoais.

Agora, se você precisa de um atendimento personalizado para reorganizar a sua vida financeira, o Dr. Finanças está à disposição.

Após agendar a sua visita, o Dr. Finanças vai realizar um estudo, em conjunto com o servidor, avaliando a situação atual e os possíveis caminhos para solucionarseu proble- ma financeiro.

Para mais informações sobre o Dr. Finanças e a agenda de cursos disponíveis na Escola de Educação Financeira, acesse o site[:](http://www.rioprevidencia.rj.gov.br/Pol%C3%ADtico-financeira)

**[www.rioprevidencia.rj.gov.br/EscolaPrevidenciaria](http://www.rioprevidencia.rj.gov.br/EscolaPrevidenciaria/index.html)**

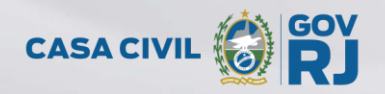

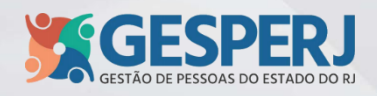

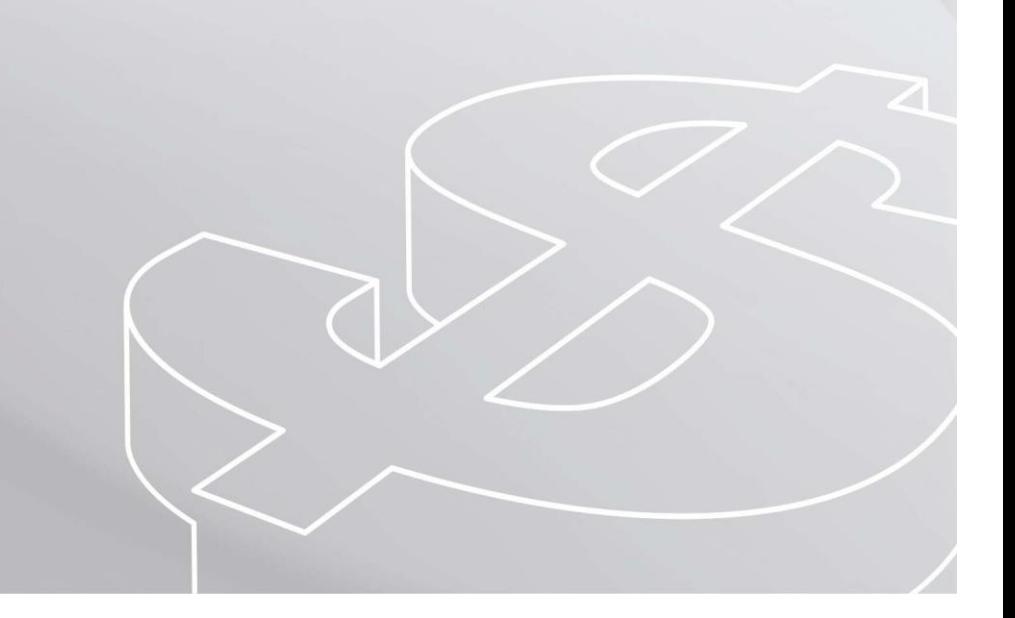